# Семинар-практикум для педагогов на тему: «Мультимедийные презентации в образовательном процессе»

 Подготовили: Скоробогатова О.И. Пряхова И.Г.

Мы живем в XXI веке, веке информации. Информатизация общества – это реальность наших дней. Современные информационные технологии все больше и больше внедряются в нашу жизнь, становятся необходимой частью современной культуры.

Компьютер становится лучшим помощником педагога как при работе с детьми, так и при работе с родителями.

Ни для кого не секрет, что хорошо усваивается тот материал, который интересен ребенку. Компьютер несет в себе образный тип информации, наиболее близкий и понятный дошкольникам. Движение, звук, мультипликация надолго привлекают внимание детей. Дети получают эмоциональный и познавательный заряд, вызывающий у них желание рассмотреть, действовать, играть, вернуться к этому занятию вновь.

При проведении занятий используются различные мультимедийные презентации, которые несут в себе большой потенциал. В игровой форме можно познакомить детей, например, со звуками, используя «Веселую азбуку» С. Маршака, или показать звуки, какие издает человек. Использование «Веселого счета» помогает ребенку легче освоить счет. А как необходимы презентации при ознакомлении с окружающим миром. Темы «Деревья», «Чудеса света», «Животные», «Вода» и другие не только продемонстрируют какие-то явления или предметы, но и воссоздадут необходимые слуховые ассоциации. Еще очень интересны презентации с использованием загадок. Они помогают развивать внимание, воображение, мышление ребенка.

Для воспитания полезных привычек детей можно использовать презентации на стихи детских поэтов, например, «Волшебные слова» М. Дружининой.

Работа с родителями – еще одно поле деятельности для педагога, и здесь компьютер может оказать неоценимую роль. Создание презентаций « Моя семья» и дальнейший показ на родительских собраниях помогают ближе познакомиться с семьями воспитанников, узнать их интересы, увлечения, воспитывают гордость за сою семью.

Слово «презентация» в переводе с английского языка означает «представление», «показ», т.е. презентация – это красивый, наглядный показ какой-либо информации.

Компьютерная презентация состоит из отдельных кадров, которые называются слайдами. На каждом слайде можно поместить произвольную текстовую, графическую и аудио информацию, а также видеоклипы. Объекты на слайде могут быть анимированы. При показе презентации человек просто щелкает мышью. Щелчок – и один слайд сменяется другим. Презентацию можно показывать прямо на компьютере или выводить на большой экран через мультимедийный проектор.

Для создания компьютерных презентаций предназначены специальные программы. Одна из самых популярных программ – PowerPoint («пауэр поинт»), которая входит в состав пакета Microsoft Office.

#### **Методические рекомендации по созданию презентации к занятию в программе Power Point**

Готовясь к занятию, педагог задумывается: «Как улучшить процесс подготовки?», «Как провести занятие более эффективным?». И приходит в голову мысль достаточно очевидная - реализовать принцип наглядности в полной мере (с помощью ИКТ - это очень легко!): показать, к примеру, 3...5 слайдов по изучаемой теме.

Для того чтобы создать презентацию, необходимо сформулировать тему и концепцию занятия; определить место презентации в занятии.

Если презентация станет основой занятия, его "скелетом", то необходимо выделить этапы, четко выстроив логику рассуждения от постановки цели к выводу. В соответствии с этапами занятия определяем содержание мультимедийного материала (схемы, таблицы, иллюстрации, аудио - и видео - фрагменты). И только после этого создаем слайды, в соответствии со структурой занятия, в программе Power Point.

Если презентация лишь часть занятия, один из его этапов, то необходимо четко сформулировать цель использования презентации и, уже исходя из нее, отбирать, структурировать и оформлять материал. В данном случаи, нужно четко ограничить время показа презентации, продумать варианты работы с презентацией на занятии: вопросы и задания детям.

Если слайды по смыслу будут следовать один за другим - это линейная презентация.

Если Вы задумали, что по сценарию презентации от некоторых слайдов будут отходить «ветви» из дополнительных слайдов (для конкретизации), то это нелинейная презентация. Для неѐ нужно начертить схему (последовательность слайдов и связи между ними). В презентации такие «ветви» от основных слайдов реализуются с помощью гиперссылок. А технология такого нелинейного текста называется гипертекстом.

Для детей младшего дошкольного возраста целесообразнее использовать 2-3 слайда в начале занятия, как игровую мотивацию, проблемную ситуацию и в конце занятия для подведения итога. Для детей старшего дошкольного возраста используется больше слайдов, но следует помнить, что на презентации (игровых программах) не должно быть построено занятие целиком, должны преобладать другие методические приѐмы.

#### **Для детей дошкольного возраста текст на слайдах исключить!**

### **Основные приемы создания**

#### **и оформления презентации**

- Выбор шаблона
- Цветовое оформление фона
- Выбор разметки слайдов
- Введение текста
- Вставка рисунка
- Применение анимации
- Присоединение музыкального и видео-файла
- Создание гиперссылки

### **ВЫБОР ШАБЛОНА**

Создать слайд  $\rightarrow$  Конструктор  $\rightarrow$  Шаблон оформления  $\rightarrow$  Выбрать подходящий шаблон **ЦВЕТОВОЕ ОФОРМЛЕНИЕ СЛАЙДА**

Маленький вид слайда (правой кнопкой мыши)  $\rightarrow$  Выбрать «Фон»  $\rightarrow$  Нажать на  $\rightarrow$ «Другие цвета»  $\rightarrow$  Выбрать нужный цвет  $\rightarrow$  ОК  $\rightarrow$  Нажать «Применить» или «Применить ко всем»

- Красный повышает эмоциональный фон
- желтый снижает внимание
- Серый возрастает тревожность
- Коричневый цвет влияет на давление
- Фиолетовый цвет хуже запоминают материал

• Черный – не использовать как фон

### **СПОСОБЫ ЗАЛИВКИ ЦВЕТА**

Маленький вид слайда (правой кнопкой мыши)  $\rightarrow$  выбрать «Фон»  $\rightarrow$  Нажать на  $\rightarrow$ «Способы заливки» → «Два цвета» → Выбрать «Тип штриховки» → ОК → «Применить» или «Применить ко всем»

### **ВЫБОР РАЗМЕТКИ СЛАЙДОВ**

Создать слайд → Выбрать подходящий макет слайда

### **ВВОД ТЕКСТА**

Первый способ: Активизировать поле (левой кнопкой мыши) → Ввести текст Второй способ: «Вставка» → «Надпись» → Ввести текст и отформатировать его **Заголовки текста:**

- 1. В едином стиле (цвет, шрифт, размер, начертание).
- 2. В конце точка НИКОГДА не ставится
- 3. Анимация, как правило, не применяется.
- Размер и цвет шрифта:
- заголовок от 36;
- основной текст от 24
- Текст
- Обычный текст без маркеров списка
- **Элементы списка**

Моя семья:

### папа;

мама;

### брат.

### **Наглядность**

- узнаваемость;
- динамика;
- продуманный алгоритм видеоряда;
- оптимальный размер;
- оптимальное количество.

### **ВСТАВКА РИСУНКА**

«Вставка» → «Рисунок» → «Из файла» → Выбрать нужную папку → «Открыть» → Выбрать нужный рисунок → «Вставить»

### **Применение анимации**

Анимация: добавление к тексту или объекту специального видео- или звукового эффекта. Например, можно создать элементы текстового списка, влетающие на страницу слева по одному слову.

### **Оправдано использование анимации:**

- если объясняется какой-либо процесс;
- если нужна задержка, например, для вывода подсказки или ответа;
- если надписи появляются по мере объяснения материала и т.д.
- Если для детей используем игровую мотивацию (сказочный анимированный герой, один на слайде).

### **НАСТРОЙКА АНИМАЦИИ**

**Первый способ:** Выделить объект → Кликнуть на нем правой кнопкой мыши →

«Настройка анимации» → «Добавить эффект» → «Вход» или «Выход» и т.д. → Выбрать нужный

**Второй способ:** «Показ слайдов» → «Настройка анимации» → «Добавить эффект» → «Вход» или др. → Выбрать нужный эффект анимации → Настроить «Скорость» и «Начало» анимации

### **Требования к видео и звуковому оформлению**

### **Звук:**

- шумовой эффект;
- звуковая иллюстрация;
- звуковое сопровождение.

### **Фильм:**

- ограничение по времени;

- обратная связь со слушателями.

### **ПРИСОЕДИНЕНИЕ МУЗЫКАЛЬНОГО ФАЙЛА**

«Вставка»  $\rightarrow$  «Фильмы и звук»  $\rightarrow$  «Звук из файла»  $\rightarrow$  Выбрать нужную папку  $\rightarrow$ «Открыть» → Выбрать нужную мелодию → ОК → «Автоматически» или «По щелчку» **ПРИСОЕДИНЕНИЕ ВИДЕОФРАГМЕНТА**

«Вставка»  $\rightarrow$  «Фильмы и звук»  $\rightarrow$  «Фильм из файла»  $\rightarrow$  Выбрать нужную папку  $\rightarrow$ «Открыть»  $\rightarrow$  Выбрать нужный видеофрагмент  $\rightarrow$  ОК  $\rightarrow$  «Автоматически» или «По щелчку»

### **Гиперссылка.**

Гиперссылки реализуются в Power Point в виде кнопок, по которым можно переходить в другие слайды презентации, в другую презентацию, в документ Word или по какомулибо адресу Интернета. Гиперссылку можно задать для любого текста или объекта, в том числе для фигуры, таблицы, рисунка или

кнопки действия.

Для запуска соответствующего действия следует щелкнуть гиперссылку или указать на нее курсором. При создании гиперссылки следует назначить действие по щелчку, так как при назначении действия по указанию мышью есть вероятность перейти не туда, куда нужно.

Если слайд включает фигуру с текстом, можно создать разные гиперссылки для фигуры и для текста. Текст, представляющий гиперссылку, подчеркивается и выделяется цветом, сочетающимся с цветовой схемой.

После возвращения из гиперссылки этот цвет меняется, что позволяет отслеживать просмотренные гиперссылки.

### **ГИПЕРССЫЛКА**

Выделить объект  $\rightarrow$  Кликнуть на него правой кнопкой мыши  $\rightarrow$  Выбрать «Гиперссылка»  $\rightarrow$  Связать с...(выбрать нужное)  $\rightarrow$  ОК

Необходимо предусмотреть переход из одного слайда или файла к любому слайду презентации. Это можно осуществить, создав гиперссылку. Чтобы при этом перейти к определенному слайду, необходимо после выбора имени файла в поле **Адрес** после имени файла ввести знак **#** и номер слайда.

Для произвольного перехода по слайдам внутри презентации можно использовать **управляющие кнопки**.

- 1. Выберите слайд, на который требуется поместить кнопку.
- 2. В меню **Показ слайдов** выберите команду **Управляющие кнопки**, а затем нужную кнопку, например**Домой**, **Назад**, **Далее**, **В начало**, **В конец** или **Возврат**.
- 3. Щелкните слайд. Прорисуйте кнопку.
- 4. Убедитесь, что установлен флажок **Перейти по гиперссылке**. Щелкните значок со стрелкой и выберите нужную ссылку. Нажмите кнопку **OK**.

### **ГИПЕРССЫЛКА НА ИНТЕРНЕТ**

Выделить текст  $\rightarrow$  «Вставка»  $\rightarrow$  «Гиперссылка»  $\rightarrow$  Связать с «Файлом, веб-страницей»  $\rightarrow$ Вбить адрес нужной Интернет-страницы в строку «Адрес»  $\rightarrow$  ОК

### **Просмотр слайдов**

Просмотр слайдов осуществляется в обычном режиме

и в режиме сортировщика слайдов, где можно увидеть все слайды одновременно и поменять их порядок. Просмотр всей презентации происходит при нажатии кнопки F5.

## **Несколько практических советов по созданию презентации и выступлению перед**

#### **аудиторией.**

Для начала обратите внимание на то, что в режиме просмотра окно открывается полностью. Отсутствуют такие привычные для операционной системы «окна». То есть разработчики позаботились о том, чтобы ничто постороннее не мешало просмотру. Не забывайте, что главным является содержание слайда, а не его упаковка. Яркость же второго плана будет отвлекать от основной идеи, рассеивать внимание. Ваша задача заключается как раз в обратном! Исходя из этого картинка (фотография) или текст должны быть много ярче фона.

Психологи, маркетологи заметили, что на фотографии с подписью (комментарием) люди обращают больше внимания. Дольше разглядывают такие изображения, а значит, и запоминаются они лучше! Отсюда второй вывод: к фотографиям обязательно нужны текстовые комментарии. Это же относится и к остальным изображениям.

Теперь о таком важном вопросе, как количество картинок на одном слайде. Как бы нам не хотелось, но нормальный человек просто не в состоянии удерживать в памяти много деталей. Поэтому надо принять за правило – чем больше мелких деталей на рисунках, тем меньше этих рисунков должно располагаться в кадре. И вообще, на слайде не стоит располагать больше трех рисунков! И опять же, не забываем про подписи к ним! Это тем более важно, что изображение не одно и, хотелось бы легче в них ориентироваться.

Текст. Текст на слайдах – еще один очень важный элемент презентации. Но постарайтесь не забыть, что это именно показ слайдов, а не текста доклада. Поэтому не стоит злоупотреблять временем слушателей. Вы рискуете потерять не только их внимание, но и, как минимум, интерес к данной теме окончательно. Текст на слайде должен быть краток. Слова должны быть не многосложны. И вообще, это скорее должны быть тезисы, а не текст!

Вполне естественно, когда показ сопровождается комментариями лектора. Вот только постарайтесь избежать такой распространенной ошибки, когда лектор читает текст, написанный на слайде.

Ваша речь должна слегка отличаться от того, что все и так видят на экране. Следовательно, кроме самой презентации вы должны подготовиться и к устному докладу или, хотя бы, комментариям.

Очень важный момент – насколько продолжительной должна быть презентация. По утверждениям психологов активное внимание у человека может длиться до 15 минут. Значит, презентацию нужно планировать минут на 10-12! С учетом того, что один слайд при средней наполненности просматривается от половины до полутора минут, то и количество слайдов, соответственно, может быть от 8 до 15-18.

Вот мы и напрямую подошли к оживлению нашего детища. Рассмотрим, каким образом должны и будут меняться кадры. Исходить будем из того, что лектор постоянно поддерживает связь с аудиторией. Отсюда вывод, что презентация должна быть автоматизирована. То есть обязательно нужно предусмотреть автоматическую смену слайдов. В этом случае я рекомендую следующую технологию: после создания всей работы просмотрите ее сами с секундомером. Не пугайтесь. Секундомер встроен в саму программу и включается автоматически при отладке слайдов в режиме просмотра.

После того, как вы сами просмотрели и зафиксировали время просмотра слайда, умножьте это время на 1,5-2! Ведь вы смотрели на хорошо известный вам материал, а слушатели будут это видеть в первый раз. Естественно, что у них на это уйдет больше времени.

Таким образом, просмотрев свою работу полностью, тем не менее, оставьте за собой возможность менять слайды и щелчком мышки. Ведь какой-то материал может показаться аудитории знакомым или же просто легко усваиваемым.

Про собственно анимацию говорить не стоит, если это учебная презентация. Да и для деловой, выпрыгивание текста или картинок будет выглядеть не солидно. Ну а вообще, не старайтесь делать на одном слайде более 2-3 видов анимации. Это просто утомляет, а иногда и раздражает. Не забудьте, что слушатель должен получить информацию, а не насладиться анимированным представлением.

Краткий итог:

- 1. Стараемся не использовать слишком пестрый фон или фон более яркий, чем сам материал презентации;
- 2. Фотографии или картинки желательно подписывать;
- 3. На слайде располагаем 1 2 картинки или фотографии;
- 4. Текста на слайдах должно быть немного (один абзац! Или вообще только тезисы);
- 5. Текст должен хорошо читаться;
- 6. Текст на слайдах для аудитории, читать его должны не вы;
- 7. Не увлекайтесь большим количеством слайдов. Ограничьтесь 15-18;
- 8. По времени презентация не должна превышать 10-15 минут

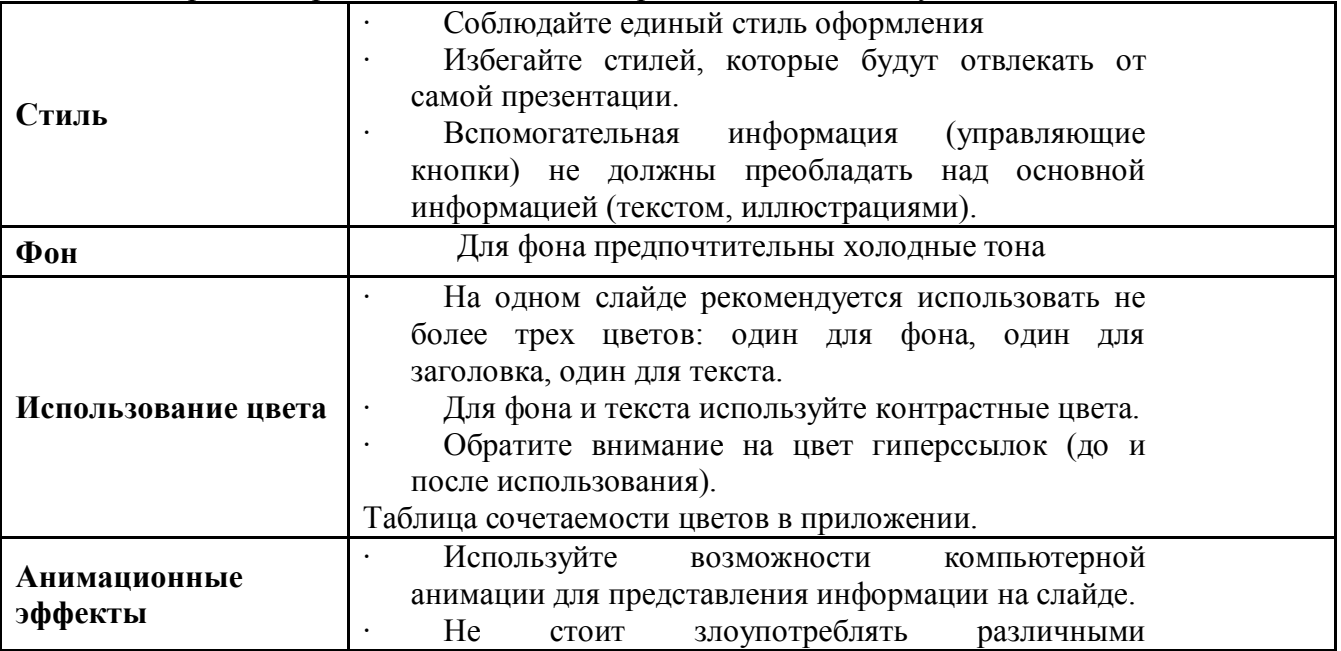

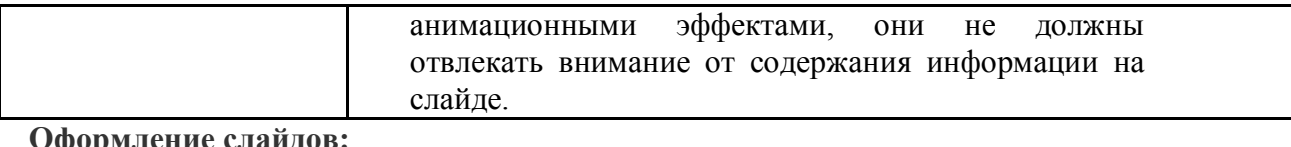

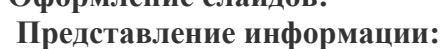

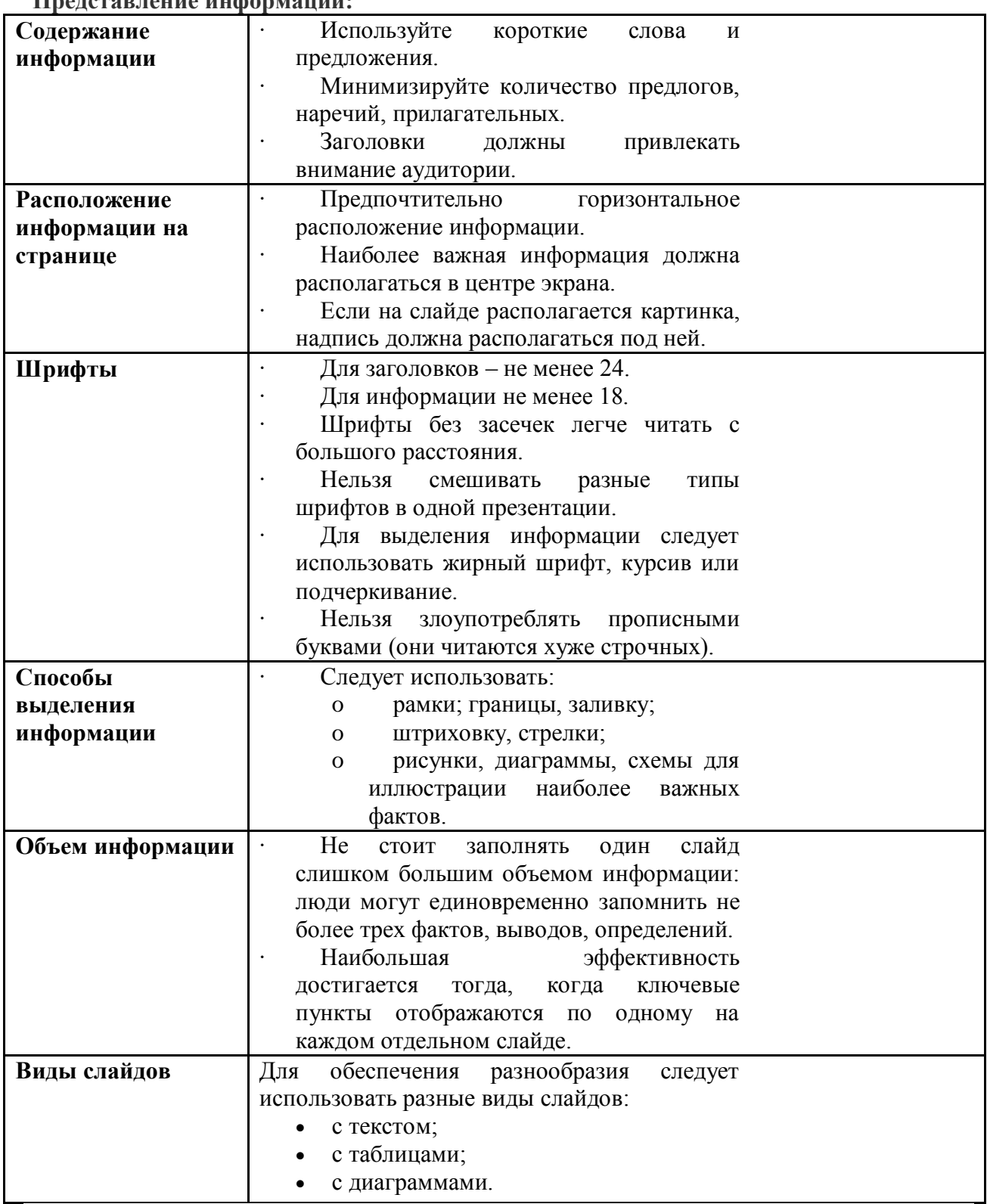

#### **Список**

### **рекомендуемых источников и литературы**

- 1. Д.Б. Берг. Подготовка выступления при защите дипломного проекта: учебнометодическое пособие/ Д.Б. Берг. Екатеринбург: ГОУ ВПО УГТУ-УПИ, 2005. 33 с.
- 2. Новиков Ф.А., Яценко А.Д. MS Office 2000 в целом. Спб.: BXV, 2001. 728 с.
- 3. Щеглов Ю. Создание презентации в PowerPoint. Учебное пособие для начинающих. НГУ. 200[2http://www.nsu.ru/education/powerpoint/](http://www.google.com/url?q=http%3A%2F%2Fwww.nsu.ru%2Feducation%2Fpowerpoint%2F&sa=D&sntz=1&usg=AFQjCNFBvEG1LANoeYAQ-Xy6h7L-bFZ7_A)
- 4. Полонская Е. Как сделать презентацию в Microsoft PowerPoint (часть1[\)http://userdoc.narod.ru/pp/demo/present1.htm](http://www.google.com/url?q=http%3A%2F%2Fuserdoc.narod.ru%2Fpp%2Fdemo%2Fpresent1.htm&sa=D&sntz=1&usg=AFQjCNG51uYaQZw12sxciOoWDbSNyfHm3g)
- 5. «Создание презентаций в PowerPoint» Практическая работ[аhttp://pages.marsu.ru/iac/opendizab/works/razdatka/office/prezent.html](http://www.google.com/url?q=http%3A%2F%2Fpages.marsu.ru%2Fiac%2Fopendizab%2Fworks%2Frazdatka%2Foffice%2Fprezent.html&sa=D&sntz=1&usg=AFQjCNHxM9TA9MC388Yo21KJwBygL0KeTQ)
- 6. Создание презентаций в PowerPoint Лабораторно-практическое занятие №8[.http://www.tspu.tula.ru:8080/resources/informat/po/labor/lab8/prakt8.htm](http://www.google.com/url?q=http%3A%2F%2Fwww.tspu.tula.ru%3A8080%2Fresources%2Finformat%2Fpo%2Flabor%2Flab8%2Fprakt8.htm&sa=D&sntz=1&usg=AFQjCNGT6LiHupdjziGOgpzJ1FjnjyS4qg)
- 7. Хабрейкен. Джо. Изучи Microsoft PowerPoint 2002 за 10 минут.: Пер. с анг.-М.: Издательский дом «Вильямс», 2004. – 192 с.

Муниципальное бюджетное дошкольное образовательное учреждение «Детский сад № 134» общеразвивающего вида города Барнаула

Консультация для педагогов на тему: «Использование компьютерных программ в образовательном процессе ДОУ»

> Подготовили: Скоробогатова О.И. Пряхова И.Г.

На сегодняшний день практически во всех домах есть компьютер, даже двухлетний ребенок умеет пользоваться планшетом и компьютером . ИКТ стало частью культуры и необходимой нормой. Теперь с трудом можно представить человека, который не использует в повседневной работе компьютер.

Принятие поправок к Закону «Об образовании» диктуют необходимость изменения содержания, методов и организационных форм всей системы образования, поэтому, использование информационно-компьютерные технологии в детском саду позволило модернизировать учебно-воспитательный процесс. Также, значительно помогает в работе воспитателям и логопедам.

В основу использования НИТ в отечественной педагогике положены базовые психологопедагогические и методологические положения, разработанные Л. С. Выготским, П. Я. Гальпериным, В. В. Давыдовым, А. В. Запорожцем, А. Н. Леонтьевым, А. Р. Лурия, Д. Б. Элькониным и др.

К сожалению, использование наглядного материала порой не удобно. Не всегда его есть куда повесить, он не подходит к занятию, и как показал наш дальнейший эксперимент, движущееся картинка, гораздо дольше удерживает детский интерес, чем обычный материал дидактический материал.

Современное использование презентаций в работе, позволяет применить большее количество ресурсов, соответственно подготовиться к занятию интересней.

Информационные технологии являются средством развития познавательных способностей детей.

И, как отмечено в статье «Компьютерные средства обучения: проблемы разработки и внедрения», использование в процессе коррекционного обучения позволяет значительно сократить время на формирование и развитие языковых и речевых средств,

коммуникативных навыков, высших психических функций – внимания, памяти, словеснологического мышления, эмоционально-волевой сферы. Их применение является чрезвычайно эффективными, так как они помогают выполнять задачи, решение которых традиционными методами является недостаточно продуктивным, позволяют

корригировать функции, работа над которыми до этого была трудновыполнимой, или осуществлять традиционную деятельность по-новому. Кроме того, их внедрение в специальное обучение позволяет индивидуализировать коррекционный процесс, учитывать образовательные потребности каждого ребенка, что, в конечном счете, способствует повышению эффективности коррекционно-образовательного процесса в целом.

Презентацию можно использовать не только в работе с детьми и проведения индивидуальных и фронтальных занятий, но и в других сферах образовательной деятельности так и как часть еѐ подача нового материала, проверка знаний, демонстрация иллюстративного материала.

При такой подаче материала включаются 3 вида памяти – зрительная, моторная, слуховая. Используя презентацию можно рассмотреть материал поэтапно. Что улучшает восприятие информации. Важно, чтобы материал соответствовал возрастным особенностям. Подбор материала также соответствует по своему содержанию принципу научности, то это позволит заинтересовать ребѐнка и хорошо усвоить ему весь материал, который он получит.

Для использования новых инновационных технологии в работе, потребуются технические ресурсы: Компьютер, ноутбук, проектор, интерактивная доска, DVD-плеер, запоминающие устройства.

Поскольку в большинстве случаев педагогический коллектив в ДОУ составляют люди старшего возраста, то руководству необходимо заботиться о повышении квалификации сотрудников.

Во время занятий с презентациями детей очень увлекает игровая форма, она же способствует развитию познавательного интереса детей, помогает уберечь от излишнего утомления, активизирует разнообразные движения, стимулирует частую смену позиций.

В презентации мы можем использовать разнообразные эффекты, в том числе музыку, мультимедию, что с включением в обычном занятии, крайне проблематично. Использование игровых приемов и четких инструкций позволяет сделать образовательную деятельность увлекательной, достаточно сложной и интересной, из-за чего поддерживается интерес детей от начала и до конца. В ходе НОД применяется технология личностно-ориентированного подхода, а продуктивная совместная деятельность организованна на основе технологии целостного развития ребенка, как субъекта детской деятельности.

Теперь остановимся на преимуществах использования интерактивных материалов. Данные материалы позволяют увеличить восприятие ребенка за счет увеличения количества иллюстраций, разрешают делать поправки во время НОД, выполнять совместную работу детей во взаимодействии, осуществлять интерактивную взаимосвязь ребенок – педагог. Использование мультимедийных презентаций обеспечивает наглядность, которая способствует восприятию и лучшему запоминанию материала, что очень важно, учитывая наглядно-образное мышление детей дошкольного возраста. Используется графическая, текстовая, аудиовизуальная информация. При применении анимации и вставки видеофрагментов возможен показ динамических процессов. С их помощью компьютер, может смоделировать такие жизненные ситуации, которые нельзя или сложно показать во время образовательной деятельности либо увидеть в повседневной жизни (например, воспроизведение звуков животных; работу транспорта и т.д.).

Использование новых приѐмов объяснения и закрепления, особенно в игровой форме, повышает непроизвольное внимание детей, помогает развить произвольное.

Непосредственно образовательная деятельность с использованием информационнокоммуникационных технологий побуждает детей к поисковой и познавательной деятельности, включая и поиск в сети самостоятельно или вместе с родителями.

Поэтому, высокая динамика непосредственно образовательной деятельности способствует эффективному усвоению материала, развитию памяти, воображения, творчества детей. Большой выбор в подборе иллюстративного материала к НОД и для оформления стендов, альбомов, группы, кабинетов (сканирование, Интернет, принтер, презентация). Создание дидактических игр. Подбор дополнительного познавательного материала к

НОД, знакомство со сценариями праздников и других мероприятий.

Обмен опытом, знакомство с периодикой, наработками других педагогов России и зарубежья.

Оформление групповой документации, отчетов. Компьютер позволит не писать отчеты и анализы каждый раз, а достаточно набрать один раз схему и в дальнейшем только вносить необходимые изменения.

Создание презентаций в программе Рower Рoint для повышения эффективности образовательных занятий с детьми и педагогической компетенции у родителей. Существуют следующие виды презентаций:

1. Для обозначения темы или как сопровождение объяснения педагога;

2. Для сопровождения небольших театрализованных сценок или постановок сказок детьми;

3. Для сопровождения праздника для детей или для контроля знаний и др.

4. Для сопровождения концерта

5. Для проведения родительских собраний

Особое место при использовании ИКТ занимает работа с родителями:

1. Минимизация времени доступа к информации субъектов коммуникации;

- 2. Возможность продемонстрировать любые документы, фотоматериалы;
- 3. Обеспечение индивидуального подхода к субъекту коммуникации;
- 4. Оптимальное сочетание индивидуальной работы с групповой;
- 5. Рост объема информации;
- 6. Обеспечивает диалог субъектов коммуникации (электронная почта, форум);
- 7. Оперативное получение информации;
- 8. Расширение информационных потоков;

9. Использование ИКТ при проведении родительских собраний.

Однако, использование ИКТ в современном воспитательном процессе, несет в себе ряд проблем.

При внедрении ИКТ как «игрушки» встают следующие вопросы: сколько времени ребенок находится за компьютером, влияние игры на состояние психического и физического здоровья, искусственная «аутизация» и отказ от коммуникативных отношений, возникновение ранней компьютерной зависимости.

Первое - это проблемы экономического характера, нехватка средств. Что и говорить не во всех детских сада используются компьютеры. Не хватает средств на техническое оснащение помещений, создание локальной сети внутри учреждения, осуществления необходимой технической поддержки, приобретения лицензионного программного обеспечения и прикладных программных средств.

Второе - это проблема профессиональной компетенции педагогов. Сейчас, в большинстве учебных заведениях, педагогов отправляют на курсы для освоения компьютера. От того, что большинство коллектива детских садов, составляют сотрудники за 40. Поэтому необходимо уметь не только пользоваться современной техникой, но и создавать собственные образовательные ресурсы, быть грамотным пользователем сети Интернет. Педагог не только должен в совершенстве знать содержание всех компьютерных программ, их операционную характеристику, интерфейс пользователя каждой программы (специфику технических правил действия с каждой из них), но и разбираться в технических характеристиках оборудования, уметь работать в основных прикладных

программах, мультимедийных программах и сети Internet.

Если коллективу ДОУ удастся решить эти проблемы, то ИКТ-технологии станут большим помощником.

Использование информационных технологий поможет педагогу повысить мотивацию обучения детей и приведет к целому ряду положительных следствий.

1. обогащение детей знаниями в их образно-понятийной целостности и эмоциональной окрашенности;

- 2. облегчение процесса усвоения материала дошкольниками;
- 3. возбуждение живого интереса к предмету познания;
- 4. расширение общего кругозора детей;
- 5. возрастание уровня использования наглядности на занятии;

6. повышение производительности труда педагога.

Бесспорно, в современном образовании компьютер не решает всех проблем, он остается всего лишь многофункциональным техническим средством обучения. Не менее важны и современные педагогические технологии и инновации в процессе обучения, которые позволяют не просто "вложить" в каждого ребенка некий запас знаний, но, в первую очередь, создать условия для проявления его познавательной активности.

Информационные технологии, в совокупности с правильно подобранными (или спроектированными) технологиями обучения, создают необходимый уровень качества, вариативности, дифференциации и индивидуализации обучения и воспитания.

Итак, использование средств информационных технологий позволит сделать процесс обучения и развития детей достаточно простым и эффективным, освободит от рутинной ручной работы, откроет новые возможности раннего образования.

Информатизация образования открывает педагогам новые возможности для широкого внедрения в педагогическую практику новых методических разработок, направленных на интенсификацию и реализацию инновационных идей воспитательного, образовательного и коррекционного процессов. В последнее время информационно-коммуникационные технологии (ИКТ) – хороший помощник педагогам в организации воспитательнообразовательной и коррекционной работы.

В отличие от обычных технических средств обучения, информационно-

коммуникационные технологии позволяют не только насытить ребенка большим количеством готовых, строго отобранных, соответствующим образом организованных знаний, но и развивать интеллектуальные, творческие способности. А так же развивают умение самостоятельно приобретать новые знания, что очень актуально в дошкольном возрасте.

Использование информационных технологий в образовании дает возможность существенно обогатить, качественно обновить воспитательно-образовательный процесс в ДОУ и повысить его эффективность.

И последнее, пожалуй, самое важное - защита здоровья ребенка.

Признавая, что компьютер – новое мощное средство для развития детей, необходимо помнить заповедь "НЕ НАВРЕДИ!". Использование ИКТ в дошкольных учреждениях требует тщательной организации как самих занятий, так и всего режима в целом в соответствии с возрастом детей и требованиями Санитарных правил.

При работе компьютеров и интерактивного оборудования в помещении создаются специфические условия: уменьшаются влажность, повышается температура воздуха, увеличивается количество тяжелых ионов, возрастает электростатическое напряжение в зоне рук детей. Напряженность электростатического поля усиливается при отделке кабинета полимерными материалами. Пол должен иметь антистатическое покрытие, а использование ковров и ковровых изделий не допускается.

Для поддержания оптимального микроклимата, предупреждения накопления статического электричества и ухудшения химического и ионного состава воздуха необходимо: проветривание кабинета до и после занятий, влажная уборка до и после занятий. Занятия со старшими дошкольниками проводим один раз в неделю по подгруппам. В своей работе педагог должен обязательно использовать комплексы упражнений для глаз.

Однако, минусы не столь велики, скорее больше плюсов. Ознакомимся и с ними.

Минимизация времени доступа к информации субъектов коммуникации,

1. возможность продемонстрировать любые документы, фотоматериалы;

2. обеспечение индивидуального подхода к субъекту коммуникации;

3. оптимальное сочетание индивидуальной работы с групповой;

4. рост объема информации;

5. обеспечивает диалог субъектов коммуникации (электронная почта, форум);

6. оперативное получение информации;

7. расширение информационных потоков;

8. создание электронных газет, журналов;

9. на родительских собраниях, можно показать в презентации фото различных видов деятельности детей, видеоматериалы и проводить различные консультации с наглядностью;

10. онлайн-консультации специалистов для родителей;

11. дистанционное обучение для часто болеющих детей.

Также, в процессе образовательной деятельности педагог составляет и оформляет календарные и перспективные планы, готовит материал для оформления родительского уголка, проводит диагностику и оформляет результаты как в печатном, так и в электронном виде. Диагностику необходимо рассматривать не как разовое проведение необходимых исследований, но и ведение индивидуального дневника ребенка, в котором записываются различные данные о ребенке, результаты тестов, выстраиваются графики и в целом отслеживается динамика развития ребенка. Конечно, это можно делать и без использования компьютерной техники, но качество оформления и временные затраты несопоставимы.

Важным аспектом использования ИКТ является подготовка педагога к аттестации. Информационно-компьютерные технологии активно используются в воспитательнообразовательной и методической работе нашего дошкольного образовательного учреждения. Для педагогов ДОУ очевидно, что педагог, который ведет занятия с использованием компьютера, обладает качественным преимуществом перед коллегой, действующим только в рамках традиционных технологий. Ведь такие занятия позволяют интегрировать аудиовизуальную информацию, представленную в различной форме (видеофильм, анимация, слайды, музыка, активизируют внимание детей благодаря возможности демонстрации явлений и объектов в динамике.

С педагогами, испытывающими затруднения в использовании компьютера в воспитательно-образовательном процессе, проводим мастер-классы, педагогические мастерские, организуем наставничество с целью обучения педагогов методам и приемам работы с детьми с использованием информационных технологий. В помощь педагогам в ДОУ создана творческая группа, которая оказывает помощь в разработке занятий с использованием цифровых образовательных ресурсов, методических рекомендаций по использованию информационно-компьютерных технологий на занятиях. В результате многие педагоги ДОУ самостоятельно разрабатывают и апробируют занятия с использованием мультимедийных презентаций.

Использование Интернет-ресурсов позволяет сделать образовательный процесс для старших дошкольников информационно емким, зрелищным, комфортным.

По сравнению с традиционными формами обучения дошкольников, компьютер обладает рядом преимуществ:

-представление информации на экране компьютера в игровой форме вызывает у детей огромный интерес;

-несет в себе огромный объем информации, понятный дошкольнику;

-движение, звук, мультипликация надолго привлекают внимание;

-проблемные задачи, поощрение ребенка при их правильном решении самим

компьютером, являются стимулом познавательной активности детей;

-предоставляет возможность индивидуализации обучения;

-ребенок сам регулирует темп и количество решаемых игровых обучающих задач;

-в процессе своей деятельности за компьютером дошкольник приобретает уверенность в себе, в том, что он многое может;

-позволяет моделировать такие жизненные ситуации, которые нельзя увидеть в повседневной жизни, неожиданные и необычные эффекты;

-компьютер привлекателен для детей, как любая другая новая игрушка.;

-компьютер очень «терпелив», никогда не ругает ребенка за ошибки, ждет, пока он сам исправит их.

В инновационном процессе в ДОУ используются не только информационно-

коммуникативные технологии, но и проводятся комплексные интегрированные занятия, такие как: «Очень голодная гусеница!», «Здоровье человека», «Огонь – друг или враг!», «Путешествие в страну слов» и т. д. Часто на занятиях использую обучающие презентации, видео ролики, аудио (песни, сказки, логопедические распевки) и т. д. Теперь поговорим о ИКТ в логопедической работе.

• Обеспечивает доступность и качество квалифицированной помощи для детей с нарушениями речи;

• систематизировать и повысить эффективность работы учителя-логопеда в направлении работы с родителями;

• привлечь к активному участию родителей в коррекционно-образовательном процессе;

• распространяет опыт работы специалистов дошкольного учреждения и

продемонстрировать достигнутые результаты;

Таким образом, информационно-коммуникативные технологии прочно входят во все сферы жизни человека. Соответственно, система образования предъявляет новые требования к воспитанию и обучению подрастающего поколения, внедрению новых подходов, которые должны способствовать не замене традиционных методов, а расширению их возможностей.

Заключительным этапом в работе педагогической мастерской стал блок «Презентация опыта», где педагогам было предложено продемонстрировать полученные знания в своей работе. Для этого каждый участник подготовил открытый показ фрагмента НОД с использованием ИКТ, а также все педагоги приняли участие в работе круглого стола «Вопрос - ответ», где они могли задать волнующие их вопросы и получить на них ответы. На последнем занятии педагоги узнали, как создать свое собственное электронное портфолио в сети интернет.

Познакомившись с информационно – коммуникационными технологиями педагоги стали активно использовать их в воспитательно- образовательном процессе.

• В игровой деятельности

• В индивидуальной работе

• В проведении физкультурных минуток.

Тематика консультация для данной группы была самой разнообразной:

• "Инновационные методы обучения. ИКТ в контексте инновационного образовательного процесса. Баланс между инновационными и "классическими" методами обучения".

• "Интерактивная доска: возможности, преимущества, риски"

• "Особенности выбора и использования ИКТ в зависимости от образовательной области: гуманитарная, политехническая, естественнонаучная, эстетическая"

• "Основные подходы к использованию ресурсов Интернета в образовательном процессе. Глобальная сеть и современный урок".

• "Особенности использования ИКТ при организации исследовательской деятельности школьников".

Эти формы повышения квалификации педагогов носят практико-ориентированный характер и направлены на отработку навыков создания, использования ИКТ в ежедневной практике воспитателя, а также на овладение умением отбирать, применять (адаптировать) готовые продукты.

3 группа педагогов (которые владеют ПК, Интернет)

Это группа, больше помощники в методической работы, но нет пределу совершенству и поэтому данной категорией были сформирован банк данных образовательных ресурсов, создана медиатека, видеотека для работы с детьми.

А также Организована мультимедийная мастерская, где педагоги на практике смогли использовать свои знания.

Данная группа обучалась работе с интерактивной доской и создание электронных материалов для работы ДОУ с интерактивной доской. Преимущества работы с интерактивной доской для преподавателей заключаются в том, что она:

позволяет объяснять новый материал из центра группы, работать в большой аудитории; поощряет импровизацию и расширяет возможности подачи материала, позволяя рисовать и делать записи поверх любых приложений;

дает возможность сохранять и распечатывать изображения с доски, включая любые записи, сделанные во время занятия, не затрачивая при этом много времени и сил и упрощая проверку усвоенного материала;

вдохновляет на поиск новых подходов к обучению, стимулирует профессиональный рост. Преимущества использования интерактивной доски для обучения учащихся следующие: она делает НОД более интересными;

предоставляет больше возможностей для участия в коллективной работе, развития личных и социальных навыков;

позволяет использовать различные стили обучения.

учащиеся легче воспринимают и усваивают сложные вопросы в результате более ясной, эффективной и динамичной подачи материала.

Важно понимать, что интерактивная доска не решит всех учебных проблем и педагоги совсем не обязаны работать с ней на каждом НОД, но ее использование позволит сделать НОД увлекательной и динамичной.

Именно эта группа стала - творческой группой педагогов, которой был создан сайт ДОУ и своих блогов в нем.

Использование современных технологий, в частности Интернет-сайта. Позволило на порядок повысить эффективность общения педагогов и родителей. Оперативные сведения новостной колонки, подробная информация о жизни дошкольного учреждения,

возможность общаться с помощью электронной почты и гостевой книги – все это помогает сделать отношения более доверительными, вовлечь родителей в жизнь детского сада, сделать их полноправными участниками воспитательно-образовательного процесса. Разработанная система – по индивидуальным маршрутам - повышения ключевой информационной компетенции педагогов дала свои результаты.

Создано 6 страниц личных сайтов педагогов, где они не только представляют свой опыт, но и обмениваются между собой полезной информацией. Так же распространяют свой педагогический опыт на образовательных порталах.

Активно участвуют (60% педагогов) и занимают призовые места (30% педагогов) в конкурсах разного уровня, активно используют ИКТ в образовательном процессе. В настоящее время ими создано более 50 презентаций, компьютерные задания по коррекции речи, конспекты интегрированных занятий с использованием информационных технологий.

С внедрением ИКТ в ДОУ постепенно изменилась его инфраструктура: методический кабинет дополнился медиатекой, где всем участникам образовательного процесса предоставлен свободный доступ к образовательным ресурсам и ПК. Педагоги имеют возможность в рабочее время моделировать воспитательно-образовательный процесс, создавая компьютерные презентации к НОД, педсоветам, родительским собраниям, методическим объединениям.

В результате проделанной работы удалось разработать комплекс организации консультативной методической поддержки в области повышения информационной компетентности педагогов, познакомить их с понятием ИКТ, расширить использование ИКТ в работе ДОУ, систематизировать, обновить и пополнить информационные ресурсы образовательного процесса. Педагоги приобрели навык работы с компьютером. Не смотря на это, мы наметили для себя перспективы:

• Продолжать совершенствовать и развивать материальную базу в области ИКТ

• использовать ИКТ в дальнейшей работе.